## **Accessing the NSE Institute**

## Partner:

Log into the Partner Portal at <a href="https://partnerportal.fortinet.com">https://partnerportal.fortinet.com</a> using your Username and Password:

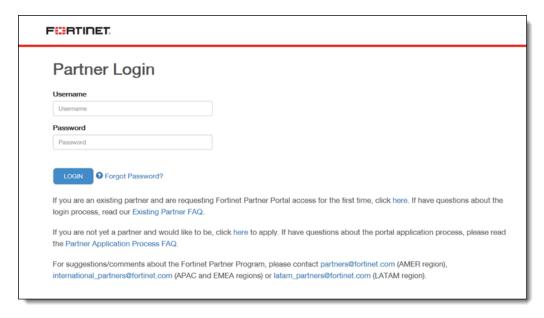

## Follow the Training Resources link:

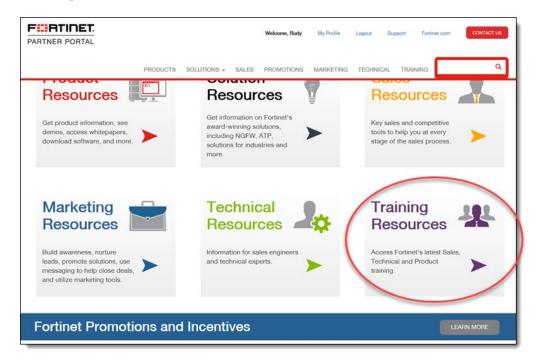

The Quick Link on the bottom right page will take you to the NSE Institute site:

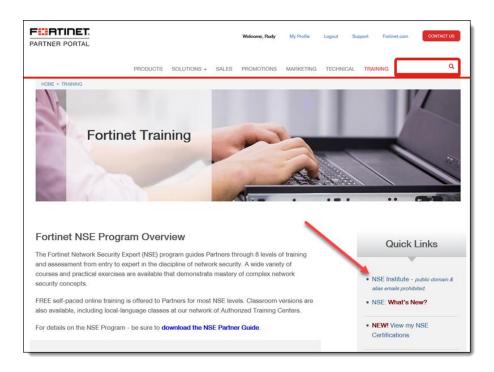

The top menu bar on the NSE Institute page lets you see Course listings, current Schedule of classes, NSE courses and information on the ATC program and Network Security Academy.

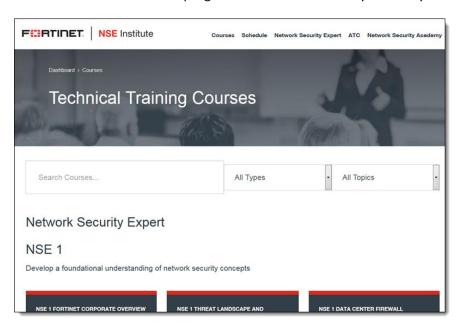